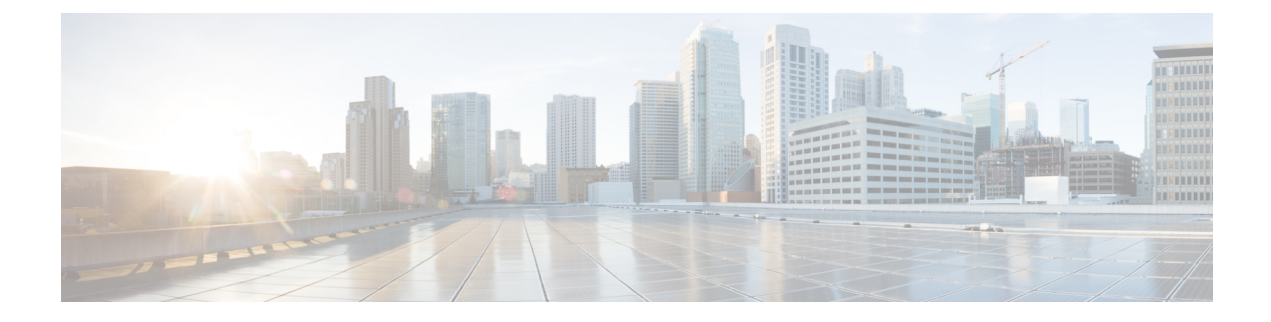

# **Troubleshooting**

- Verify the [Platform](#page-0-0) Base Image Version, on page 1
- Verify That Cisco JVDI Client Is [Installed,](#page-0-1) on page 1
- Verify That Cisco JVDI Agent Is [Installed,](#page-1-0) on page 2
- Verify That VXC Is [Running](#page-1-1) on the Thin Client, on page 2
- Call Control Is Lost After a [Network](#page-2-0) Failure, on page 3
- Call Is Lost After HVD [Disconnection,](#page-2-1) on page 3
- Problem [Reporting](#page-2-2) Tool, on page 3

### <span id="page-0-0"></span>**Verify the Platform Base Image Version**

#### **Procedure**

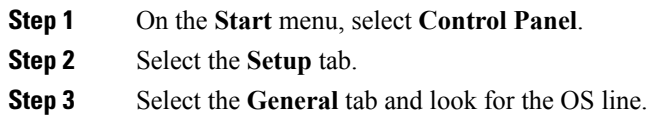

## <span id="page-0-1"></span>**Verify That Cisco JVDI Client Is Installed**

Use this procedure to verify that Cisco JVDI Client is installed, and to confirm the Cisco JVDI Client version.

#### **Procedure**

- **Step 1** On the **Start** menu, select **Control Panel**.
- **Step 2** Select the **Setup** tab.
- **Step 3** Select the **General** tab.
- **Step 4** Scroll down the list of packages and look for **Cisco JVDI Client**.

The add-on versions appear in the same line.

#### <span id="page-1-0"></span>**Verify That Cisco JVDI Agent Is Installed**

You can use the Windows Control Panel to verify that Cisco JVDI Agent is installed. You can also verify the version.

#### **Procedure**

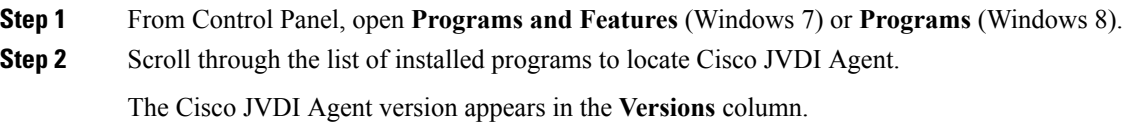

### <span id="page-1-1"></span>**Verify That VXC Is Running on the Thin Client**

Cisco Jabber Softphone for VDI requires that the vxc process be running.

#### **Procedure**

- **Step 1** Use Secure Shell (SSH) to connect to the thin client.
- **Step 2** Search the running programs for vxc.

#### **ps -ef | grep -r vxc**

You should see the following lines:

admin@LWT44d3ca76ba19:~> ps -ef |grep -r vxc

thinuser 6536 1 0 Mar14 ? 00:07:43 /bin/bash /usr/bin/pidrun.sh -c run vxc.sh -a -m -o /var/log/cisco/vxcConsole.log -e /var/log/cisco/vxcError.log thinuser 6538 6536 0 Mar14 ? 00:00:00 /bin/bash /usr/bin/run\_vxc.sh -m thinuser 6547 6538 8 Mar14 ? 13:02:16 vxc -m admin 31576 31303 0 11:05 pts/0 00:00:00 grep -r vxc admin@LWT44d3ca76ba19:~>

#### <span id="page-2-0"></span>**Call Control Is Lost After a Network Failure**

Users see a prompt to reconnect to their hosted virtual desktops (HVDs). After the users reconnect, Cisco Jabber or Cisco UC Integration™ for Microsoft Lync call control features do not work.

This problem can occur if the thin client loses network connectivity.

To resolve this issue, have the users exit Cisco Jabberor Cisco UC Integration™ for Microsoft Lync and disconnect from their HVDs. Next they can log back in to their HVDs and sign back in to Cisco Jabber or Cisco UC Integration™ for Microsoft Lync to restore call control.

### <span id="page-2-1"></span>**Call Is Lost After HVD Disconnection**

Users receive a prompt to log back in to their hosted virtual desktops (HVD) during an active call, and the call drops. The other party to the call has no indication that the call has ended, except the line is silent.

This issue can occur if the connection between the thin client and the HVD drops, causing a temporary loss of registration and call control.

To work around this issue, users can call the other party back. If the other party is not available, users can send an instant message (IM).

### <span id="page-2-2"></span>**Problem Reporting Tool**

The Problem Reporting Tool (PRT) is a small program, which automatically runs if Cisco Jabber or Cisco UC Integration™ for Microsoft Lync encounters an unrecoverable error, or unhandled exception. The tool collects logs from the thin client and hosted virtual desktop and then creates a problem report. The report is a zip file that you can send to the Cisco Technical Assistance Center (TAC), to provide the necessary information to solve the problem.

If a user experiences an error that does not crash the software, the user can run the PRT from the client **Help** menu: **Help** > **Report a problem**.

Users can generate a problem report from the Windows **Start** menu if Cisco UC Integration™ for Microsoft Lync is not running. To access the tool from outside the application, choose **Start** > **All Programs** > **Cisco Systems, Inc** > **Report a problem**.

Advise users to include a memory dump with the problem report if their Cisco Unified Communications application crashes. **Tip**

We recommend that users provide a description of the circumstances that lead up to the error. For more detailed information about how to run the PRT, see the Troubleshooting section in the applicable user guide.

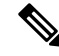

**Note** Users must accept the privacy agreement to run the PRT.

 $\mathbf I$